## Polyspace<sup>®</sup> Code Prover<sup>™</sup> Server<sup>™</sup> Release Notes

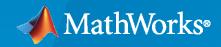

R

### **How to Contact MathWorks**

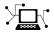

Latest news:

Phone:

www.mathworks.com

Sales and services: www.mathworks.com/sales\_and\_services

User community: www.mathworks.com/matlabcentral

Technical support: www.mathworks.com/support/contact\_us

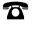

 $\searrow$ 

508-647-7000

The MathWorks, Inc. 1 Apple Hill Drive Natick, MA 01760-2098

Polyspace<sup>®</sup> Code Prover<sup>™</sup> Server<sup>™</sup> Release Notes

© COPYRIGHT 2019-2021 by The MathWorks, Inc.

The software described in this document is furnished under a license agreement. The software may be used or copied only under the terms of the license agreement. No part of this manual may be photocopied or reproduced in any form without prior written consent from The MathWorks, Inc.

FEDERAL ACQUISITION: This provision applies to all acquisitions of the Program and Documentation by, for, or through the federal government of the United States. By accepting delivery of the Program or Documentation, the government hereby agrees that this software or documentation qualifies as commercial computer software or commercial computer software documentation as such terms are used or defined in FAR 12.212, DFARS Part 227.72, and DFARS 252.227-7014. Accordingly, the terms and conditions of this Agreement and only those rights specified in this Agreement, shall pertain to and govern the use, modification, reproduction, release, performance, display, and disclosure of the Program and Documentation by the federal government (or other entity acquiring for or through the federal government) and shall supersede any conflicting contractual terms or conditions. If this License fails to meet the government's needs or is inconsistent in any respect with federal procurement law, the government agrees to return the Program and Documentation, unused, to The MathWorks, Inc.

#### Trademarks

MATLAB and Simulink are registered trademarks of The MathWorks, Inc. See www.mathworks.com/trademarks for a list of additional trademarks. Other product or brand names may be trademarks or registered trademarks of their respective holders.

#### Patents

 $MathWorks\ products\ are\ protected\ by\ one\ or\ more\ U.S.\ patents.\ Please\ see\ www.mathworks.com/patents\ for\ more\ information.$ 

# Contents

### R2021a

| Review Information Between Polyspace Access Projects: Download results<br>from Polyspace Access and import review information to a different<br>project |  |
|----------------------------------------------------------------------------------------------------|--|
| Configuration from Build System: Specify options delimiter and suppress                                                                                 |  |
| console output                                                                                                    |  |
| Configuration from Build System: Improved detection of incompatible software                                                                            |  |
| Updated GCC Compiler Support: Set up Polyspace analysis for code<br>compiled with GCC version 8.x                                                       |  |
| Updated Microsoft Visual C++ Support: Set up a Polyspace analysis for code compiled with Visual Studio 2019                                             |  |
| AUTOSAR Support (Software Integration): Faster and more AUTOSAR-<br>aware code analysis                                                                 |  |
| AUTOSAR Support (Software Integration): New checks for compliance of<br>RTE API usage with AUTOSAR standard                                             |  |
| AUTOSAR Support (Component Based): Determine if an RTE function or<br>event is supported in current release                                             |  |
| Changes in analysis options and binaries                                                                                                    |  |
| The pragma Inspection_point also applies to C++ code                                                                                                    |  |
| polyspace-autosar does not support ARXML schema of AUTOSAR releases<br>below 4.0                                                                        |  |

| Compiler Support: Set up Polyspace analysis for code compiled by<br>Renesas SH C compilers                                                  | 2-2               |
|----------------------------------------------------------------------------------------------------|-------------------|
| Cygwin Support: Create Polyspace projects automatically by using Cygwin<br>3.x build commands                                               | 2-2               |
| C++17 Support: Run Polyspace analysis on code with C++17 features                                                                           | 2-2               |
| Configuration from Build System: Generate a project file or analysis options file by using a JSON compilation database                      | 2-2               |
| Configuration from Build System: Specify how Polyspace imports<br>compiler macro definitions                                                | 2-3               |
| Configuration from Build System: Compiler configuration cached from prior runs for improved performance                                     | 2-3               |
| Offloading Analysis: Submit Polyspace analysis jobs from CI server to a dedicated analysis cluster                                          | 2-3               |
| Offloading Analysis: Server-side errors reported back to client side $\ldots$                                                               | 2-4               |
| Results Export: Export Polyspace results to external formats such as<br>SARIF JSON                                                          | 2-4               |
| User Authentication: Use a credentials file to pass your Polyspace Access credentials at the command line                                   | 2-5               |
| Importing Review Information: Accept information in source or destination results folder in case of merge conflicts                         | 2-5               |
| AUTOSAR Support: Analysis more resilient to ARXML errors                                                                                    | 2-6               |
| AUTOSAR Support: Specify file and folder patterns to exclude from<br>analysis                                                               | 2-6               |
| AUTOSAR Support: Specify AUTOSAR software component behaviors and data types using more refined syntax                                      | 2-6               |
| polyspacePackNGo Function: Generate and package Polyspace option files<br>from a Simulink model                                             | 2-6               |
| Changes in analysis options and binaries<br>Option -consider-external-arrays-as-unsafe also applies to C code<br>Changes in run-time checks | 2-7<br>2-7<br>2-7 |
| Updated code metrics specifications                                                                                                    | 2-8               |

| Checking Initialization Code: Analyze initialization code alone before<br>checking remaining program            | 3-2 |
|----------------------------------------------------------------------------------------------------|-----|
| Compiler Support: Set up Polyspace analysis easily for code compiled<br>with MPLAB XC8 C compilers              | 3-2 |
| Compiler Support: Set up Polyspace analysis to emulate MPLAB XC16 and XC32 compilers                            | 3-3 |
| Source Code Encoding: Non-ASCII characters in source code analyzed and displayed without errors                 | 3-3 |
| Checks on Initialization Code: Verify that global variables are initialized after warm reboot                   | 3-3 |
| Exporting Results: Export only results that must be reviewed to satisfy software quality objectives (SQOs)      | 3-4 |
| Jenkins Support: Use sample Jenkins Pipeline script to run Polyspace as part of continuous delivery pipeline    | 3-4 |
| Changes in analysis options and binaries                                                                        | 3-4 |
| Option -function-behavior-specifications renamed to -code-behavior-<br>specifications and capabilities extended | 3-4 |
| Changes in run-time checks                                                                                      | 3-5 |
| Report Generation: Configure report generator to communicate with<br>Polyspace Access over HTTPS                | 3-5 |
| Report Generation: Navigate to Polyspace Access Results List from report                                        | 3-5 |

### R2019b

| Shared Variables Mode: Run a less extensive Code Prover analysis on<br>complete application to compute global variable sharing and usage<br>only | 4-2 |
|----------------------------------------------------------------------------------------------------|-----|
| Compiler Support: Set up Polyspace analysis easily for code compiled<br>with Cosmic compilers                                                    | 4-2 |
| Configuration from Build System: Compiler version automatically detected from build system                                                       | 4-2 |
| Function Stub Improvements: See fewer orange checks from default conservative assumptions on pointer arguments                                   | 4-3 |

| MISRA C:2012 Directive 4.12: Dynamic memory allocation shall not be |     |
|---------------------------------------------------------------------|-----|
| used                                                                | 4-3 |

### R2019a

| Code Prover Analysis Engine Separated from Viewer: Run Code Prover<br>analysis on server and view the results from multiple client machines | 5-2 |
|----------------------------------------------------------------------------------------------------|-----|
| Continuous Integration Support: Run Code Prover on server class<br>computers with continuous upload to Polyspace Access web interface       | 5-2 |
| Continuous Integration Support: Set up testing criteria based on Code<br>Prover static analysis results                                     | 5-4 |
| Continuous Integration Support: Set up email notification with summary of Code Prover results after analysis                                | 5-4 |
| Offloading Polyspace Analysis to Servers: Use Polyspace desktop products<br>on client side and server products on server side               | 5-5 |

### R2021a

Version: 10.4 New Features Bug Fixes Compatibility Considerations

# Review Information Between Polyspace Access Projects: Download results from Polyspace Access and import review information to a different project

Summary: In R2021a, you can merge review information between Polyspace® Access projects.

To merge the review information between projects:

- **1** Use the **polyspace-access** -download command to download the results from the project where you already reviewed the findings.
- 2 Use the -import-comments option to import the review information as you run an analysis on the other project.
- **3** Upload the analysis results containing the imported review information to Polyspace Access.

See polyspace-access.

**Benefits**: If you review findings in one project and you reuse the source code that contains those findings in another project, you do not need to review those findings again.

# Configuration from Build System: Specify options delimiter and suppress console output

**Summary**: In R2021a, polyspace-configure has new options to simplify the creation of a Polyspace project or options file:

- -options-for-sources-delimiter Use this option to specify an ASCII character that Polyspace uses as a delimiter between a group of analysis options. You typically use this option in combination with -options-for-sources, which associates a group of analysis options with specific source files. You might want to specify a delimiter if, for instance, the default delimiter (;) is already used inside a macro.
- -no-console-output Use this option to completely suppress the console output of polyspace-configure, including error and warning messages. By default, polyspace-configure emits errors and warnings only.

See also polyspace-configure.

**Benefits**: The new options allow you to customize the polyspace-configure runs without extensive additional scripting.

### Configuration from Build System: Improved detection of incompatible software

**Summary**: In R2021a, if you use software that is not compatible with polyspace-configure when you trace your build process, polyspace-configure emits a message that identifies the software and that provides contextual help if applicable. Software that is not compatible with polyspace-configure includes some antivirus software and certain build systems such as Bazel.

For more information, see polyspace-configure.

**Benefits**: Previously, when polyspace-configure could not trace your build process because of incompatible software, the command output did not identify the software. Now, you can easily check if your build system and environment is compatible with polyspace-configure.

# Updated GCC Compiler Support: Set up Polyspace analysis for code compiled with GCC version 8.x

**Summary**: In R2021a, Polyspace supports the GCC compiler version 8.x natively. If you build your source code by using GCC version 8.x, you can specify the compiler name for your Polyspace analysis.

You specify a compiler in the command line by using the option Compiler (-compiler).

polyspace-code-prover-server -compiler gnu8.x -sources file.c ...

**Benefits**: Because of the native support, you can now set up a Polyspace project without knowing the internal workings of this compiler. The analysis can interpret macros that are implicitly defined by the compiler and compiler-specific language extensions such as keywords and pragmas.

# Updated Microsoft Visual C++ Support: Set up a Polyspace analysis for code compiled with Visual Studio 2019

**Summary**: In R2021a, Polyspace supports the compiler Visual Studio<sup>®</sup> 2019 natively. If you build your source code by using Visual Studio 2019 (versions 16.x), you can specify the compiler name for your Polyspace analysis.

You specify a compiler in the command line by using the option Compiler (-compiler).

polyspace-code-prover-server -compiler visual16.x -sources file.c ...

**Benefits**: Because of the native support, you can now set up a Polyspace project without knowing the internal workings of this compiler. The analysis can interpret macros that are implicitly defined by the compiler and compiler-specific language extensions such as keywords and pragmas.

### AUTOSAR Support (Software Integration): Faster and more AUTOSARaware code analysis

**Summary**: In R2021a, Code Prover runs faster on C/C++ code that uses the AUTOSAR RTE API and shows more precise results.

If you choose autosar for the option Libraries used (-library), the analysis uses smart stubs for functions from the AUTOSAR library instead of generic stubs. The analysis does not attempt to check the function implementations. Using this option enables faster analysis without losing precision and triggers library-specific checks on function calls.

See also:

- Libraries used (-library)
- Non-compliance with AUTOSAR specification (Polyspace Code Prover Access)

**Benefits**: If you want to check only for compliance with the AUTOSAR standard (in addition to regular Code Prover run-time checks), no special setup is required for C/C++ code that follows AUTOSAR specifications. You can run a Code Prover analysis with a single option enabled.

# AUTOSAR Support (Software Integration): New checks for compliance of RTE API usage with AUTOSAR standard

**Summary**: In R2021a, a new run-time check **Noncompliance with AUTOSAR specification** determines if the arguments to a function from the RTE API follow the AUTOSAR standard specifications. For instance, if a function expects an initialized buffer, the check is red if you pass an uninitialized buffer by pointer.

You can run this check during verification at the software integration stage. To enable this check, use the value autosar for the option Libraries used (-library) and run a regular Code Prover analysis.

See also:

- Libraries used (-library)
- Non-compliance with AUTOSAR specification (Polyspace Code Prover Access)

**Benefits**: With the new check in R2021a, if you want to check only for compliance with the AUTOSAR standard specifications or want to perform a verification at the software integration stage, you no longer require an AUTOSAR-specific setup. You can run a regular Code Prover analysis with a single option enabled.

### AUTOSAR Support (Component Based): Determine if an RTE function or event is supported in current release

**Summary**: In R2021a, if you run Polyspace for AUTOSAR on a code implementation of AUTOSAR Software Components, the results contain a list of recognized RTE API functions and events.

| $\equiv \leftrightarrow \Rightarrow$                     |                                                           |
|----------------------------------------------------------|-----------------------------------------------------------|
|                                                          | rte-api-section                                           |
| <ul> <li>Terminology</li> </ul>                          | Rte_Ports unsupported (group 'undefined') % 5.6.1         |
|                                                          | Rte_NPorts unsupported (group 'undefined') % 5.6.2        |
| Message Selection                                        | Rte_Port unsupported (group 'undefined') % 5.6.3          |
| <ul> <li>Saved Queries</li> </ul>                        | Rte_Write supported (group 'FlowOperations') % 5.6.4      |
| <ul> <li>all sections</li> </ul>                         |                                                           |
| RTE Events                                               | Rte_Send supported (group 'FlowOperations') % 5.6.5       |
| <ul> <li>RTE API Functions</li> <li>Supported</li> </ul> | Rte_Switch supported (group 'ModeOperations') % 5.6.6     |
| partially supported                                      | Rte_Invalidate supported (group 'FlowOperations') % 5.6.7 |
| O not implemented                                        | Rte_Feedback supported (group 'FlowOperations') % 5.6.8   |
| Create/Edit Query                                        |                                                           |
| • Search                                                 | Rte_SwitchAck unsupported (group 'ModeOperations'         |
|                                                          | ) % 5.6.9                                                 |

To open this list, in your analysis results, click the **ReleaseNote** link in the navigation on the left.

Benefits: Using this list, you can:

• Determine if the analysis emulates a given RTE API function precisely and checks the function arguments for compliance with the AUTOSAR standard and relevant design specifications.

• Navigate from an RTE API function or event name to the description of the function in the AUTOSAR standard.

### Changes in analysis options and binaries

#### **Verification level (-to) option values cpp-link and cpp-normalize checks for compile errors** *Behavior change*

The behavior of Verification level (-to) option values cpp-link and cpp-normalize have changed. Previously, these options stopped a Code Prover analysis at different stages of compilation. Starting in R2021a, when you use these options, Polyspace completes the compilation phase of a Code Prover analysis. This behavior is equivalent to how Polyspace behaves when -to is used with compile.

The values cpp-link and cpp-normalize of the analysis option -to will be removed in a future release. Use -to with compile instead.

See also Verification level (-to).

#### The pragma Inspection\_point also applies to C++ code

Behavior change

Starting in R2021a, you can use the Inspection\_point pragma in Code Prover with C++ source code. Previously, the pragma Inspection\_point applied to only C code in Code Prover.

See also "Find Relations Between Variables in Code" (Polyspace Code Prover Access).

#### -code-behavior-specifications takes only one file as argument

Behavior change

Starting in R2021a, this option only takes one XML file as argument. If you were specifying code behaviors in multiple XML files, combine their content into one file and provide this file as argument to the option.

See also -code-behavior-specifications.

### -sources-encoding with value other than auto disables automatic detection of encoding *Behavior change*

Starting in R2021a, if you explicitly specify a value with the option -sources-encoding (or use the default value system which uses the default encoding of your OS), the analysis does not perform any automatic detection of source file encoding. For instance, if you use -sources-encoding shift-jis, the analysis internally converts your source files from Shift JIS (Shift Japanese Industrial Standards) to UTF-8 encoding before processing them. If you see regressions from previous releases, consider using -sources-encoding auto to reenable the automatic detection of source encoding. Automatic detection is useful when your project contains, for instance, a mix of different encodings.

See also Source code encoding (-sources-encoding).

#### **polyspace-autosar does not support ARXML schema of AUTOSAR releases below 4.0** *Behavior change*

Starting in R2021a, the polyspace-autosar command can only parse ARXML files that follow the XML schema of AUTOSAR releases 4.0 onwards.

See also "Create Polyspace Analysis Configuration from AUTOSAR Specifications".

### **Changes in Code Prover assumptions**

In R2021a, Code Prover assumes that the memory allocation functions such as malloc, realloc or memalign do not initialize the allocated memory. The previous assumption was that the allocated memory might be initialized. The new assumption adheres strictly to the C Standard.

### **Compatibility Considerations**

If you use one of these memory allocation functions, **Non-initialized variable** checks on reads of the allocated regions that were previously orange might turn red.

## R2020b

Version: 10.3 New Features Bug Fixes Compatibility Considerations

### **Compiler Support: Set up Polyspace analysis for code compiled by Renesas SH C compilers**

**Summary**: If you build your source code by using Renesas<sup>®</sup> SH C compilers, in R2020b, you can specify the target name sh, which corresponds to SuperH targets, for your Polyspace analysis.

You specify a compiler and target by using the options Compiler (-compiler) and Target processor type (-target).

polyspace-code-prover-server -compiler renesas -target sh -sources file.c....

See also Renesas Compiler (-compiler renesas).

**Benefits**: You can now set up a Polyspace project without knowing the internal workings of Renesas SH C compilers. If your code compiles with your compiler, it will compile with Polyspace in most cases without requiring additional setup. Previously, you had to explicitly define macros that were implicitly defined by the compiler and remove unknown language extensions from your preprocessed code.

# Cygwin Support: Create Polyspace projects automatically by using Cygwin 3.x build commands

**Summary**: In R2020b, the polyspace-configure command supports version 3.x of Cygwin<sup>TM</sup> (versions 3.0, 3.1, and so on).

See also Check if Polyspace Supports Build Scripts.

**Benefits**: Using the polyspace-configure command, you can trace build scripts that are executed at a Cygwin 3.x command line and create a Polyspace project with the source files and compilation options automatically specified.

### C++17 Support: Run Polyspace analysis on code with C++17 features

**Summary**: In R2020b, Polyspace can interpret the majority of C++17-specific features.

See also:

- C++ standard version (-cpp-version)
- C/C++ Language Standard Used in Polyspace Analysis
- C++17 Language Elements Supported in Polyspace

**Benefits**: You can now set up a Polyspace analysis for code containing C++17-specific language elements. Previously, some C++17 specific language elements were not recognized and caused compilation errors.

# Configuration from Build System: Generate a project file or analysis options file by using a JSON compilation database

**Summary**: In R2020b, if your build system supports the generation of a JSON compilation database, you can create a Polyspace project file or an analysis options file from your build system without tracing your build process. After you generate the JSON compilation database file, pass this file to

polyspace-configure by using the option -compilation-database to extract your build information.

For more information on compilation databases, see JSON Compilation Database.

**Benefits**: Previously, you had to invoke your build command and trace your build process to extract the build information. For some build systems such as Bazel, polyspace-configure could not always trace the build process, resulting in errors when running an analysis by using the generated options file.

# Configuration from Build System: Specify how Polyspace imports compiler macro definitions

**Summary**: In R2020b, when you use polyspace-configure to create a Polyspace project file or to generate an analysis options file from your build system, you can specify how Polyspace imports the compiler macro definitions.

Use option -import-macro-definitions and specify:

- none Skip the import of macro definition. You can provide macro definitions manually instead.
- from-whitelist Use a Polyspace white list to query your compiler for macro definitions.
- from-source-token Use all non-keyword tokens in your source files to query your compiler for macro definitions.

See also polyspace-configure.

**Benefits**: Previously, Polyspace used all non-keyword tokens in your source files to query your compiler for macro definitions each time that you traced your build command. You now have greater control on the import of macro definitions.

# Configuration from Build System: Compiler configuration cached from prior runs for improved performance

**Summary**: In R2020b, when you use polyspace-configure to create a Polyspace project file or to generate an analysis options file from your build system, Polyspace caches your compiler configuration. If your compiler configuration does not change, Polyspace reuses the cached configuration during subsequent runs of polyspace-configure.

See also polyspace-configure.

**Benefits**: Previously, Polyspace did not cache your compiler configuration. Instead, during every run of polyspace-configure, Polyspace queried your compiler for the size of fundamental types, compiler macro definitions, and other compiler configuration information. Starting R2020b, the caching improves the later polyspace-configure runs.

# Offloading Analysis: Submit Polyspace analysis jobs from CI server to a dedicated analysis cluster

**Summary**: In R2020b, you can set up a continuous integration (CI) system to offload a Polyspace analysis to a dedicated cluster and download the results after analysis. The cluster performing the analysis can be a one or several servers. In the latter case, a head node distributes the jobs to several

worker nodes which perform the analysis. MATLAB<sup>®</sup> Parallel Server<sup>m</sup> is required on all servers involved in distributing jobs or running the analysis.

See Offload Polyspace Analysis from Continuous Integration Server to Another Server.

**Benefits**: When running static code analysis with Polyspace as part of continuous integration, you might want the analysis to run on a server that is different from the server running your continuous integration (CI) scripts. For instance, you might want to perform the analysis on a server that has more processing power. You can then offload the analysis from your CI server to the other server.

### Offloading Analysis: Server-side errors reported back to client side

**Summary**: If you run a Polyspace analysis on a MATLAB Parallel Server cluster, in R2020b, serverside errors are reported back in the client-side log.

The log contains this additional information reported back from the server side:

• Errors that occurred during the server-side analysis.

For instance, if a Polyspace Server license has not been activated, you see a license checkout failure reported from the server side.

• Path to the Polyspace Server instance that runs the analysis.

Information reported from the server side appears in the log between the Start Diary and End Diary lines.

**Benefits**: Starting R2020b, you can troubleshoot server-side errors more easily by using the log reported on the client side.

### Results Export: Export Polyspace results to external formats such as SARIF JSON

**Summary**: In R2020b, you can use the new polyspace-results-export command to export Polyspace results to formats such as JSON and CSV.

- The JSON object follows the Static Analysis Results Interchange Format or SARIF notation.
- The CSV file has the same fields as produced by using the earlier polyspace-reportgenerator command with the -generate-results-list-file option.

Use the polyspace-report-generator command to generate PDF or Word reports in a predefined format. To package results using your own format, export them using the polyspace-results-export command and read the resulting JSON object or CSV file.

You can use this command with results generated locally or with results uploaded to Polyspace Access.

See also polyspace-results-export.

**Benefits**: Using the JSON object or CSV file, you can display results in a convenient format. For instance, you can group defects found by Bug Finder based on their impact. Because the JSON object follows a standard notation, you can also use this format to display Polyspace results with results from other tools.

### User Authentication: Use a credentials file to pass your Polyspace Access credentials at the command line

**Summary**: In R2020b, if you use a command that requires your Polyspace Access credentials, you can save these credentials in a file that you pass to the command. If you use that command inside a script, you no longer need to store your credentials in the script.

To create a credentials file, enter a set of credentials, either as -login and -encrypted-password entries on separate lines, for example:

-login jsmith
-encrypted-password LAMMMEACDMKEFELKMNDCONEAPECEEKPL

Or as a -api-key entry:

-api-key keyValue123

For more information on generating API keys, see (Polyspace Bug Finder Access)Configure **User Manager** (Polyspace Code Prover Access).

Save the file and pass it to the command by using the -credentials-file flag. You can use the credentials file with these Polyspace commands:

- polyspace-access
- polyspace-results-export
- polyspace-report-generator

For increased security, restrict the read/write permissions for the credentials file.

**Benefits**: Previously, you could provide your Polyspace Access credentials in a script only by passing them directly to the command. Starting R2020b, when the command that requires the credentials runs, someone who is inspecting currently running processes, for instance, by using the command ps aux on Linux, can no longer see your credentials.

## Importing Review Information: Accept information in source or destination results folder in case of merge conflicts

**Summary**: In R2020b, when importing review information such as severity, status, and comments at the command line, if the same result has different review information in the source and destination folder, you can choose one of the following:

• That the review information in the destination folder is retained.

This behavior is the default behavior of the polyspace-comments-import command.

• That the review information in the source folder overwrites the information in the destination folder.

You can switch to this behavior using the new option -overwrite-destination-comments.

See also polyspace-comments-import.

**Benefits**: Previously, newer review information in the destination folder was retained and could not be overwritten. Now, when merging review information, you can choose whether the source or destination folder takes precedence in case of merge conflicts.

### AUTOSAR Support: Analysis more resilient to ARXML errors

**Summary**: In R2020b, specific types of ARXML errors do not stop a Code Prover analysis. Despite the errors, the analysis attempts to model the software component behaviors as far as possible and continue into the code extraction and code verification phases.

See also Interpret Errors and Warnings in Polyspace Analysis of AUTOSAR Code (Polyspace Code Prover Server) (Polyspace Code Prover)..

**Benefits**: You can run a Code Prover analysis more easily on in-progress and incomplete ARXMLs. The ARXML parsing phase reports the errors for each software component behavior. If any of these errors lead to downstream errors during the code extraction phase, you can return to the reports for each software component behavior and track down and fix the ARXML errors.

### AUTOSAR Support: Specify file and folder patterns to exclude from analysis

**Summary**: In R2020b, you can avoid errors in Polyspace analysis from AUTOSAR projects by excluding specific subfolders and files in the source folder up front. For each source folder that you specify, using a Linux-find-like syntax, you can specify patterns for file paths that must be excluded.

You can also use a similar file exclusion strategy to exclude files from the ARXML folder.

For more information, see:

- Select AUTOSAR XML (ARXML) and Code Files for Polyspace Analysis
- polyspace-autosar Command

**Benefits**: Previously, you could only specify a root folder for your ARXML and source files. The finer file-selection allows you to avoid folders that might cause errors in project setup.

# AUTOSAR Support: Specify AUTOSAR software component behaviors and data types using more refined syntax

**Summary**: In R2020b, you can use a more refined syntax when specifying AUTOSAR software component behaviors to analyze or when importing data types. Using a Linux-find-like syntax, you can specify inclusion or exclusion patterns for the fully qualified names of behaviors or types.

For more information, see polyspace-autosar Command.

## polyspacePackNGo Function: Generate and package Polyspace option files from a Simulink model

**Summary**: In R2020b, you can package Polyspace option files along with code generated from a Simulink<sup>®</sup> model, and then analyze the code on a different machine in a distributed workflow. After packaging the generated code, create and archive options files required for a Polyspace analysis by using the polyspacePackNGo function.

See also:

- polyspacePackNGo
- (Polyspace Code Prover) (Simulink)Run Polyspace Analysis on Generated Code by Using Packaged Options Files (Polyspace Code Prover Server) (Polyspace Bug Finder Server)

**Benefits**: In a distributed workflow, a Simulink user generates code from a model and sends the code to another development environment. In this environment, a Polyspace user analyzes the generated code by using design ranges and other model-specific information. Previously, in this distributed workflow, you configured the Polyspace analysis options manually. Starting in R2020b, you do not have to manually create the option files when analyzing generated code by using Polyspace in a distributed workflow.

### Changes in analysis options and binaries

#### Option -consider-external-arrays-as-unsafe also applies to C code

In R2020b, the option -consider-external-arrays-as-unsafe also applies to C code. The option removes the default Code Prover assumption that external arrays of unspecified size can be safely accessed at any index. Previously, the option was available only for C++ code.

See also -consider-external-array-access-unsafe.

#### Changes in run-time checks

**Summary**: In R2020b, you see these changes in the results of Code Prover run-time checks.

| Check                                                           | Change                                                                                                    |
|-----------------------------------------------------------------|----------------------------------------------------------------------------------------------------|
| Non-initialized variable and Non-<br>initialized local variable | If all fields of a structure are unused and<br>uninitialized, checks for initialization on this<br>structure are orange.                                                                                 |
|                                                                 | Previously, if none of the fields of a structure<br>were used later, the checks considered the<br>structure as initialized. For instance, in this code:                                                  |
|                                                                 | <pre>typedef struct { int a; char c; } S;</pre>                                                                                                    |
|                                                                 | <pre>void foo(void) {    S s;    S s1;</pre>                                                                                                    |
|                                                                 | s = s1;<br>}                                                                                                    |
|                                                                 | the <b>Non-initialized local variable</b> check on $s1$ in $s = s1$ is orange. Prior to R2020b, the check was green because even though the structure fields are uninitialized, they are not used later. |

### **Compatibility Considerations**

You can see a change in the number of results flagged by the updated run-time checks.

### Updated code metrics specifications

**Summary**: In R2020b, these code metrics specifications have been updated.

| Update                                                                                                    |
|----------------------------------------------------------------------------------------------------|
| These metrics now accounts for function calls in a $C++$ constructor initializer list.                                                        |
| For instance, in this code snippet, the number of called functions of Derived::Derived() is one. Previously, the number was computed as zero. |
| <pre>class Base {     int b;     public:         Base() {             b = 0;             }; };</pre>                                          |
| <pre> /, class Derived : public Base {     int d;     public:         Derived() : Base() {             d = 0;         }; }; </pre>            |
|                                                                                                    |

### **Compatibility Considerations**

If you compute these code metrics, you can see a difference in results compared to previous releases.

### R2020a

Version: 10.2 New Features Bug Fixes Compatibility Considerations

# Checking Initialization Code: Analyze initialization code alone before checking remaining program

**Summary**: In R2020a, you can mark off a section of code as initialization code and check for run-time errors only in this section.

For instance, in this example, the initialization code starts from the beginning of main and continues up to the pragma polyspace\_end\_of\_init. The verification stops when the pragma is encountered.

```
#include <limits.h>
int aVar;
const int aConst = INT_MAX;
int anotherVar;
int main() {
    aVar = aConst + 1;
#pragma polyspace_end_of_init
    anotherVar = aVar - 1;
    return 0;
}
```

For more information, see Verify initialization section of code only (-init-only-mode).

**Benefits**: Often, issues in the initialization code can invalidate the analysis of the remaining code. For instance, in the preceding example, the overflow in the line aVar = aConst+1 must be fixed first before the value of aVar is used in subsequent code. Now, you can check the initialization code alone and fix the issues found before verifying the remaining program.

# Compiler Support: Set up Polyspace analysis easily for code compiled with MPLAB XC8 C compilers

**Summary**: If you build your source code by using MPLAB XC8 C compilers, in R2020a, you can specify the compiler name for your Polyspace analysis.

You specify a compiler using the option Compiler (-compiler).

polyspace-code\_prover-server -compiler microchip -target pic -sources file.c ....

See also MPLAB XC8 C Compiler (-compiler microchip).

**Benefits**: You can now set up a Polyspace project without knowing the internal workings of MPLAB XC8 C compilers. If your code compiles with your compiler, it will compile with Polyspace in most cases without requiring additional setup. Previously, you had to explicitly define macros that were implicitly defined by the compiler and remove unknown language extensions from your preprocessed code.

# Compiler Support: Set up Polyspace analysis to emulate MPLAB XC16 and XC32 compilers

**Summary**: If you use MPLAB XC16 or XC32 compilers to build your source code, in R2020a, you can easily emulate these compilers by using the Polyspace GCC compiler options. See Emulate Microchip MPLAB XC16 and XC32 Compilers.

For each compiler, you can emulate these target processor types:

- MPLAB XC16: Targets PIC24 and dsPIC.
- MPLAB XC32: Target PIC32.

**Benefits**: You can copy the analysis options required for emulating MPLAB XC16 or XC32 compilers and paste into your Polyspace options file (or specify in a Polyspace project in the user interface), and avoid compilation errors from issues specific to these compilers.

# Source Code Encoding: Non-ASCII characters in source code analyzed and displayed without errors

**Summary**: In R2020a, if your source code contains non-ASCII characters, for instance, Japanese or Korean characters, the Polyspace analysis can interpret the characters and later display the source code correctly.

If you still have compilation errors or display issues from non-ASCII characters, you can explicitly specify your source code encoding using the option Source code encoding (-sources-encoding).

# Checks on Initialization Code: Verify that global variables are initialized after warm reboot

**Summary**: In R2020a, you can mark off a section of a C program as initialization code and verify if all non-const global variables are explicitly initialized at declaration or in that section.

For instance, in this simple example, the initialization code starts from the beginning of main and continues up to the pragma polyspace\_end\_of\_init. The global variable aVar is initialized in this section but the variable anotherVar is not.

For more information, see:

- Check that global variables are initialized after warm reboot (-checkglobals-init)
- Global variable not assigned a value in initialization code

**Benefits**: In a warm reboot, to save time, the bss segment of a program, which might hold variable values from a previous state, is not loaded. Instead, the program is supposed to explicitly initialize all non-const variables without default values before execution. You can now delimit this initialization code and verify that all non-const global variables are indeed initialized in a warm reboot.

# Exporting Results: Export only results that must be reviewed to satisfy software quality objectives (SQOs)

**Summary**: In R2020a, when exporting Polyspace results from the Polyspace Access web interface to a text file, you can export only those results that must be fixed or justified to satisfy your software quality objectives. The software quality objectives are specified through a progressively stricter set of SQO levels, numbered from 1 to 6.

See also:

- polyspace-access
- Send Email Notifications with Polyspace Code Prover Results
- Software Quality Objectives (Polyspace Code Prover Access)

**Benefits**: You can customize the requirements of each level in the Polyspace Access web interface, and then use the option -open-findings-for-sqo with the level number to export only those results that must be reviewed to meet the requirements.

# Jenkins Support: Use sample Jenkins Pipeline script to run Polyspace as part of continuous delivery pipeline

**Summary**: In R2020a, you can start from a template Jenkins Pipeline script to run Polyspace analysis as part of a continuous delivery pipeline.

See Sample Jenkins Pipeline Scripts for Polyspace Analysis.

**Benefits**: You can make simple replacements to adapt the template to your Polyspace Server and Access installations, and include the script in a new or existing Jenkinsfile to get up and running with Polyspace in Jenkins Pipelines.

### Changes in analysis options and binaries

### Option -function-behavior-specifications renamed to -code-behavior-specifications and capabilities extended

Warns

The option -function-behavior-specifications has been renamed to -code-behavior-specifications.

Using this option, you could previously map your functions to standard library functions to work around analysis imprecisions or specify thread creation routines. Now, you can use the option to define a blacklist of functions to forbid from your source code.

See also -code-behavior-specifications.

### Changes in run-time checks

Summary: In R2020a, you see these changes in the results of Code Prover run-time checks.

| Check              | Change                                                                                                    |
|--------------------|----------------------------------------------------------------------------------------------------|
| Uncaught exception | The check no longer flags the case where a function throws an exception<br>whose data type is not in the list of exception types that the function is<br>declared to throw. |
|                    | For instance, the function foo is declared to throw exceptions of type int and std::exception:                                                                              |
|                    | <pre>void foo2() throw(std::exception, int);</pre>                                                                                                    |
|                    | Code Prover used to check if the function can throw exceptions outside<br>the specified types. The check is not performed from R2020a onwards.                              |
|                    | Dynamic exception specification is deprecated in $C++11$ and removed in the later standard $C++17$ . See also Dynamic exception specification in the $C++$ standard.        |

### **Compatibility Considerations**

You can see a change in the number of results flagged by the updated run-time checks.

### **Report Generation: Configure report generator to communicate with Polyspace Access over HTTPS**

In R2020a, if you generate reports for results that are stored on Polyspace Access, you can configure the polyspace-report-generator binary to communicate with Polyspace Access over HTTPS.

Use the -configure-keystore option to run this one-time configuration step. See polyspace-report-generator.

Previously, you needed a Polyspace Bug Finder  $^{\rm TM}$  desktop license to generate reports if Polyspace Access was configured with HTTPS.

# **Report Generation: Navigate to Polyspace Access Results List from report**

In R2020a, if you generate a report for results that are stored on Polyspace Access, you can navigate from the report to the **Results List** in the Polyspace Access web interface.

| ID           | Guidel<br>ine | Message                                                                                                    | Function   |
|--------------|---------------|----------------------------------------------------------------------------------------------------|------------|
| 68688<br>0   | D1.1          | Any implementation-defined behaviour on which the output of the prog<br>ram depends shall be documented and understood.<br>The abort function returns an implementation-defined termination stat<br>us to the host environment. | File Scope |
| <u>68695</u> | 21.8          | The library functions abort, exit and system of <stdlib.h> shall not be us ed.</stdlib.h>                                                                                                    | File Scope |
| <u>68841</u> | 8.4           | A compatible declaration shall be visible when an object or function wi<br>th external linkage is defined.<br>Function 'bug_datarace_task1' has no visible prototype at definition.                                             | File Scope |
| <u>68835</u> | 8.4           | A compatible declaration shall be visible when an object or function wi<br>th external linkage is defined.<br>Function 'bug_datarace_task2' has no visible prototype at definition.                                             | File Scope |

Click the link in the  ${\bf ID}$  column to open Polyspace Access with the  ${\bf Results}$  List filtered down to the corresponding finding.

### R2019b

Version: 10.1 New Features Bug Fixes Compatibility Considerations

# Shared Variables Mode: Run a less extensive Code Prover analysis on complete application to compute global variable sharing and usage only

**Summary**: In R2019b, you can run a less extensive Code Prover analysis on your complete application to see a list of all global variables and their sharing and usage.

You specify this Code Prover mode using the option -shared-variables-mode:

polyspace-code-prover-server -shared-variables-mode -sources-list-file sourceList.txt ....

In this mode, the analysis stops before the run-time error detection phase and the results contain:

- Global variables (shared, unshared, used, unused)
- Coding rules, if coding rule checking is enabled
- Code metrics, if code metrics computation is enabled

See also Show global variable sharing and usage only (-shared-variables-mode).

**Benefits**: You can now run Code Prover on your entire application to see global variable sharing and usage, and then run Code Prover component-by-component for run-time error detection. Previously, global variables were reported only in the full analysis that included run-time error detection. Run-time error detection can sometimes take significantly longer for complete applications. If you want to review only the global variable sharing and usage in your complete application, you no longer require the full analysis.

# Compiler Support: Set up Polyspace analysis easily for code compiled with Cosmic compilers

**Summary**: If you build your source code using Cosmic compilers, in R2019b, you can specify the compiler name for your Polyspace analysis.

You specify a compiler using the option Compiler (-compiler).

polyspace-code-prover-server -compiler cosmic -target s12z -sources-list-file sourceList.txt ....

**Benefits**:You can now set up a Polyspace project without knowing the internal workings of Cosmic compilers. If your code compiles with your compiler, it will compile with Polyspace in most cases without requiring additional setup. Previously, you had to explicitly define macros that were implicitly defined by the compiler and remove unknown language extensions from your preprocessed code.

# Configuration from Build System: Compiler version automatically detected from build system

**Summary**: In R2019b, if you create a Polyspace analysis configuration from your build system using the polyspace-configure command, the analysis uses the correct compiler version for the option Compiler (-compiler) for GNU<sup>®</sup> C, Clang, and Microsoft<sup>®</sup> Visual C++<sup>®</sup> compilers. You do not have to change the compiler version before starting the Polyspace analysis.

**Benefits**: Previously, if you traced your build system to create a Polyspace analysis configuration, the latest supported compiler version was used in the configuration. If your code was compiled with an earlier version, you might encounter compilation errors and might have to explicitly specify an earlier compiler version before starting the analysis.

For instance, if the Polyspace analysis configuration uses the version GCC 4.9 and some of the standard headers in your GCC version include the file x86intrin.h, you can see a compilation error such as this error:

```
/usr/lib/gcc/x86_64-linux-gnu/6/include/avx512bwintrin.h, line 2427:
error: invalid type conversion
return (__m512i) __builtin_ia32_packssdw512_mask ((__v16si) __A,
```

You had to connect the error to the incorrect compiler version, and then explicitly set a different version. Now, the compiler version is automatically detected when you create a project from your build command.

# Function Stub Improvements: See fewer orange checks from default conservative assumptions on pointer arguments

**Summary**: In R2019b, a Code Prover analysis assumes that stubbed function arguments passed by reference or pointer cannot remain uninitialized on return from the function. A function is stubbed if its definition is not available for the analysis.

**Benefits**: You see fewer orange checks from the previous default assumption that stubbed function arguments that are not initialized might remain uninitialized on return from the function.

For instance, in the following example, Code Prover assumes that i is initialized on return from the function stub. With this assumption, the non-initialized variable check on i in the line j=i appears green.

```
int main(void)
{
    int i, j;
    stub(&i);
    j = i;
    return 0;
}
```

### **Compatibility Considerations**

You see fewer orange non-initialized variable checks compared to previous releases. To revert to the previous conservative assumptions for specific function stubs, specify external constraints. See External Constraints for Polyspace Analysis.

### MISRA C:2012 Directive 4.12: Dynamic memory allocation shall not be used

**Summary**: In R2019b, you can look for violations of MISRA C<sup>®</sup>:2012 Directive 4.12. The directive states that dynamic memory allocation and deallocation packages provided by the Standard Library or third-party packages shall not be used. The use of these packages can lead to undefined behavior.

```
See MISRA C:2012 Dir 4.12.
```

### R2019a

Version: 10.0

**New Features** 

# Code Prover Analysis Engine Separated from Viewer: Run Code Prover analysis on server and view the results from multiple client machines

**Summary**: In R2019a, you can run Code Prover on a server with the new product, Polyspace Code Prover<sup>™</sup> Server<sup>™</sup>. You can then host the analysis results on the same server or a second server with the product, Polyspace Code Prover Access<sup>™</sup>. Developers whose code was analyzed and other reviewers such as quality engineers and development managers can fetch these results from the server to their desktops and view the results in a web browser, provided they have a Polyspace Code Prover Access license.

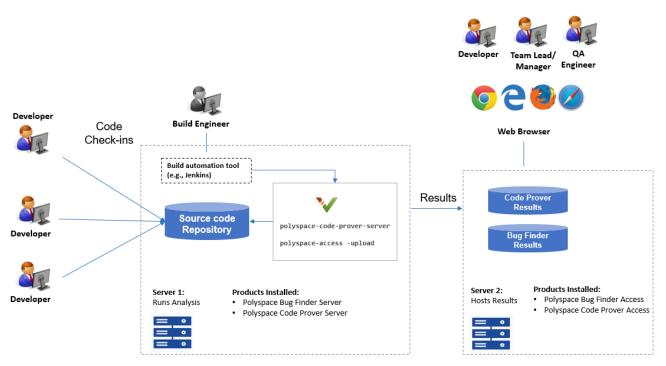

Note: Depending on the specifications, the same computer can serve as both Server 1 and Server 2.

**Benefits**: You can run the Code Prover analysis on a few powerful server class machines but view the analysis results from many terminals.

With the desktop product, Polyspace Code Prover, you have to run the analysis and view the results on the same machine. To view the results on a different machine, you need a second instance of a desktop product. The desktop products can now be used by individual developers on their desktops prior to code submission and the server products used after code submission. See Polyspace Products for Code Analysis and Verification (Polyspace Bug Finder Server).

## Continuous Integration Support: Run Code Prover on server class computers with continuous upload to Polyspace Access web interface

**Summary**: In R2019a, you can check exhaustively for run-time errors on server class machines as part of continuous integration. When developers submit code to a shared repository, a build automation tool such as Jenkins can perform the checks using the new Polyspace Code Prover Server

product. The analysis results can be uploaded to the Polyspace Access web interface for review. Each reviewer with a Polyspace Code Prover Access license can login to the Polyspace Access web interface and review the results.

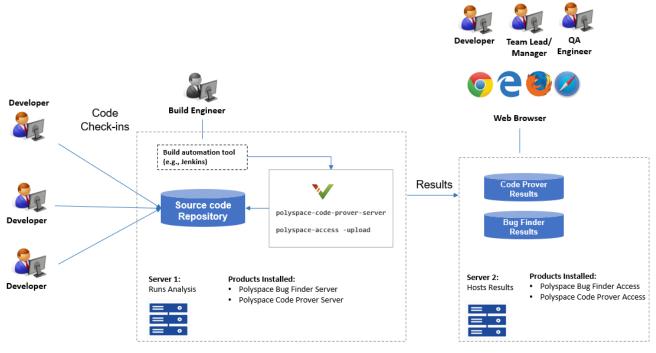

Note: Depending on the specifications, the same computer can serve as both Server 1 and Server 2.

#### See:

- Install Polyspace Server and Access Products
- Run Polyspace Code Prover on Server and Upload Results to Web Interface

#### Benefits:

- Automated post-submission checks: In a continuous integration process, build scripts run automatically on new code submissions before integration with a code base. With the new product Polyspace Code Prover Server, a Code Prover analysis can be included in this build process. The analysis can run Code Prover checks on the new code submissions and report the results. The results can be reviewed in the Polyspace Access web interface with a Polyspace Code Prover Access license.
- *Collaborative review*: The analysis results can be uploaded to the Polyspace Access web interface for collaborative review. For instance:
  - Each quality assurance engineer with a Polyspace Code Prover Access license can review the Code Prover results for a project and assign issues to developers for fixing.
  - Each development team manager with a Polyspace Code Prover Access license can see an overview of Code Prover results for all projects managed by the team (and also drill down to details if necessary).

R2019a

For further details, see the release notes of Polyspace Code Prover Access .

### **Continuous Integration Support: Set up testing criteria based on Code Prover static analysis results**

**Summary**: In R2019a, you can run Code Prover on server class machines as part of unit and integration testing. You can define and set up testing criteria based on Code Prover static analysis results.

For instance, you can set up the criteria that new code submissions must have zero red checks (definite run-time errors) before integration with a code base. Any submission with red checks can cause a test failure and require code fixes.

See:

- polyspace-code-prover-server for how to run Code Prover on servers.
- **polyspace-access** for how to export Code Prover results for comparison against predefined testing criteria.

If you use Jenkins for build automation, you can use the Polyspace plugin. The plugin provides helper functions to filter results based on predefined criteria. See Sample Scripts for Polyspace Analysis with Jenkins.

#### **Benefits**:

- *Automated testing*: After you define testing criteria based on Code Prover results, you can run the tests along with regular dynamic tests. The tests can run on a periodic schedule or based on predefined triggers.
- *Prequalification with Polyspace desktop products*: Prior to code submission, to avoid test failures, developers can check their submission with the same criteria as the server-side analysis. Using an installation of the desktop product, Polyspace Code Prover, developers can emulate the server-side analysis on their desktops and review the results in the user interface of the desktop product. For more information on the complete suite of Polyspace products available for deployment in a software development workflow, see Polyspace Products for Code Analysis and Verification (Polyspace Bug Finder Server).

To save processing power on the desktop, the analysis can also be offloaded to a server and only the results reviewed on the desktop. See Install Products for Submitting Polyspace Analysis from Desktops to Remote Server (Polyspace Bug Finder Server).

# Continuous Integration Support: Set up email notification with summary of Code Prover results after analysis

**Summary**: In R2019a, you can set up email notification for new Code Prover results. The email can contain:

- A summary of new results from the latest Code Prover run only for specific files or modules.
- An attachment with a full list of the new results. Each result has an associated link to the Polyspace Access web interface for more detailed information.

| Wed 5/30/2018 2:30 AM         JenkinsEmail <do not="" reply@companyname.com<="" td="">         Jenkins General Report - Code_Prover_Example#51         John Smith</do> |  |
|----------------------------------------------------------------------------------------------------|--|
| report.csv<br>459 KB                                                                                                    |  |
| The attached file contains 127 findings from Code_Prover_Example#51 that are assigned to you.                                                                          |  |
| Number of findings: 127                                                                                                    |  |
| Types of findings:<br>Run-time Checks (Color: Red)                                                                                                    |  |
| MISRA C:2012 violations (Category: Required)                                                                                                    |  |

See Send E-mail Notifications with Polyspace Code Prover Results.

#### **Benefits**:

- *Automated notification*: Developers can get notified in their e-mail inbox about results from the last Code Prover run on their submissions.
- *Preview of Code Prover results*: Developers can see a preview of the new Code Prover results. Based on their criteria for reviewing results, this preview can help them decide whether they want to see further details of the results.
- *Easy navigation from e-mail summary to Polyspace Access web interface*: Each developer with a Polyspace Code Prover Access license can use the links in the e-mail attachments to see further details of a result in the Polyspace Access web interface.

# Offloading Polyspace Analysis to Servers: Use Polyspace desktop products on client side and server products on server side

**Summary**: In R2019a, you can offload a Polyspace analysis from your desktop to remote servers by installing the Polyspace desktop products on the client side and the Polyspace server products on the server side. After analysis, the results are downloaded to the client side for review. You must also install MATLAB Parallel Server on the server side to manage submissions from multiple client desktops.

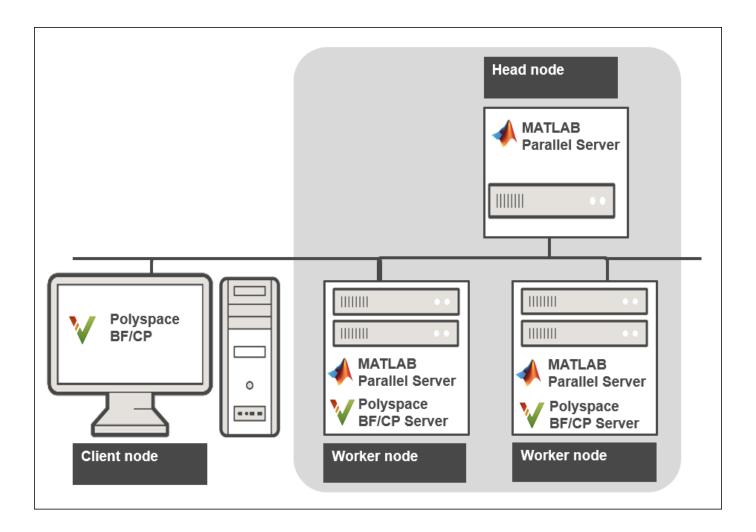

See Install Products for Submitting Polyspace Analysis from Desktops to Remote Server.

**Benefits**: The Polyspace desktop products have a graphical user interface. You can configure options in the user interface with assistance from features such as auto-population of option arguments and contextual help. To save processing time on your desktop, you can then offload the analysis to remote servers.